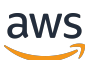

Guida per l'utente di Corretto 8

# Amazon Corretto

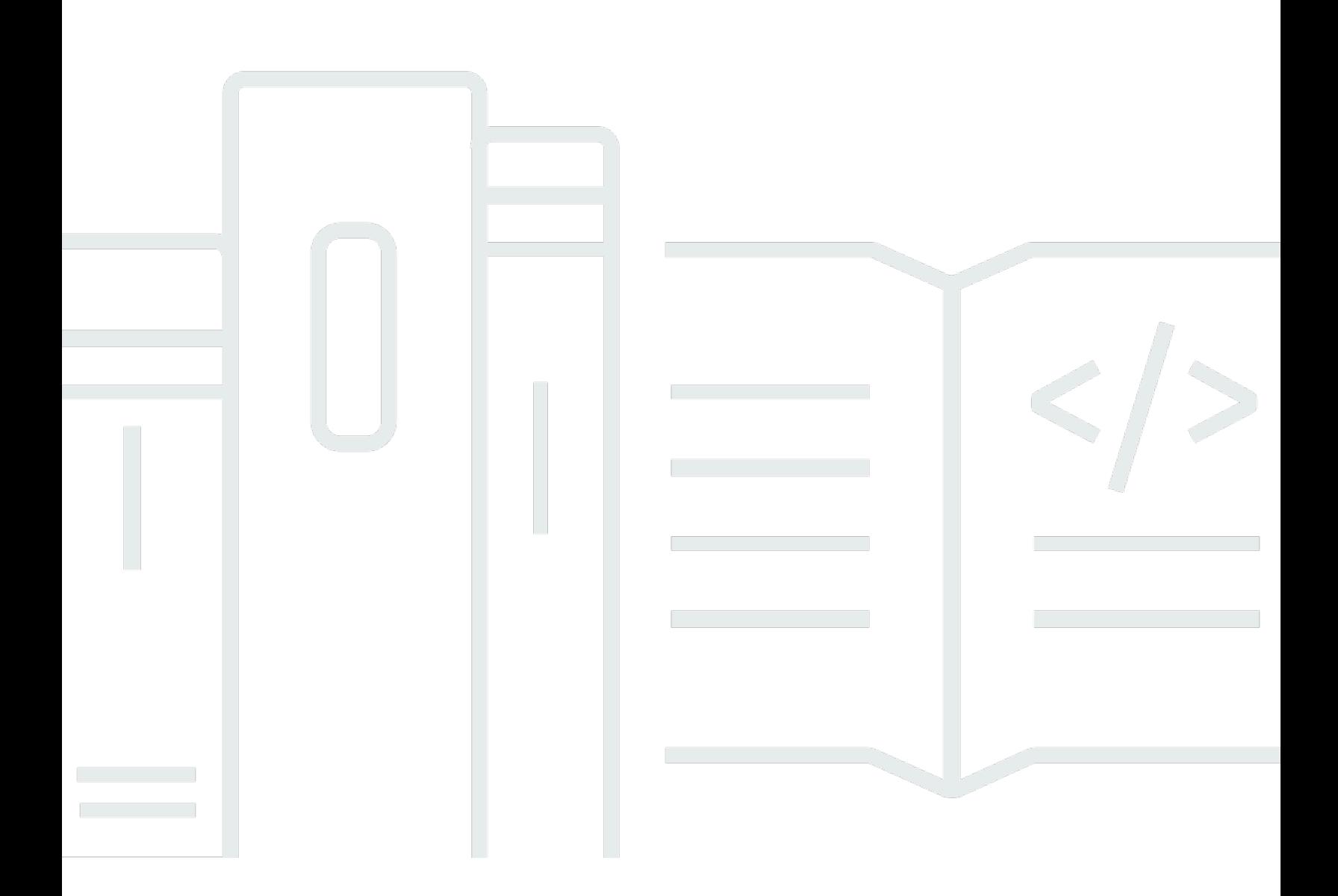

Copyright © 2023 Amazon Web Services, Inc. and/or its affiliates. All rights reserved.

## Amazon Corretto: Guida per l'utente di Corretto 8

Copyright © 2023 Amazon Web Services, Inc. and/or its affiliates. All rights reserved.

I marchi e il trade dress di Amazon non possono essere utilizzati in relazione a prodotti o servizi che non siano di Amazon, secondo qualsiasi modalità che possa causare confusione tra i clienti o secondo qualsiasi modalità che denigri o discrediti Amazon. Tutti gli altri marchi non di proprietà di Amazon sono di proprietà delle rispettive aziende, che possono o meno essere associate, collegate o sponsorizzate da Amazon.

# **Table of Contents**

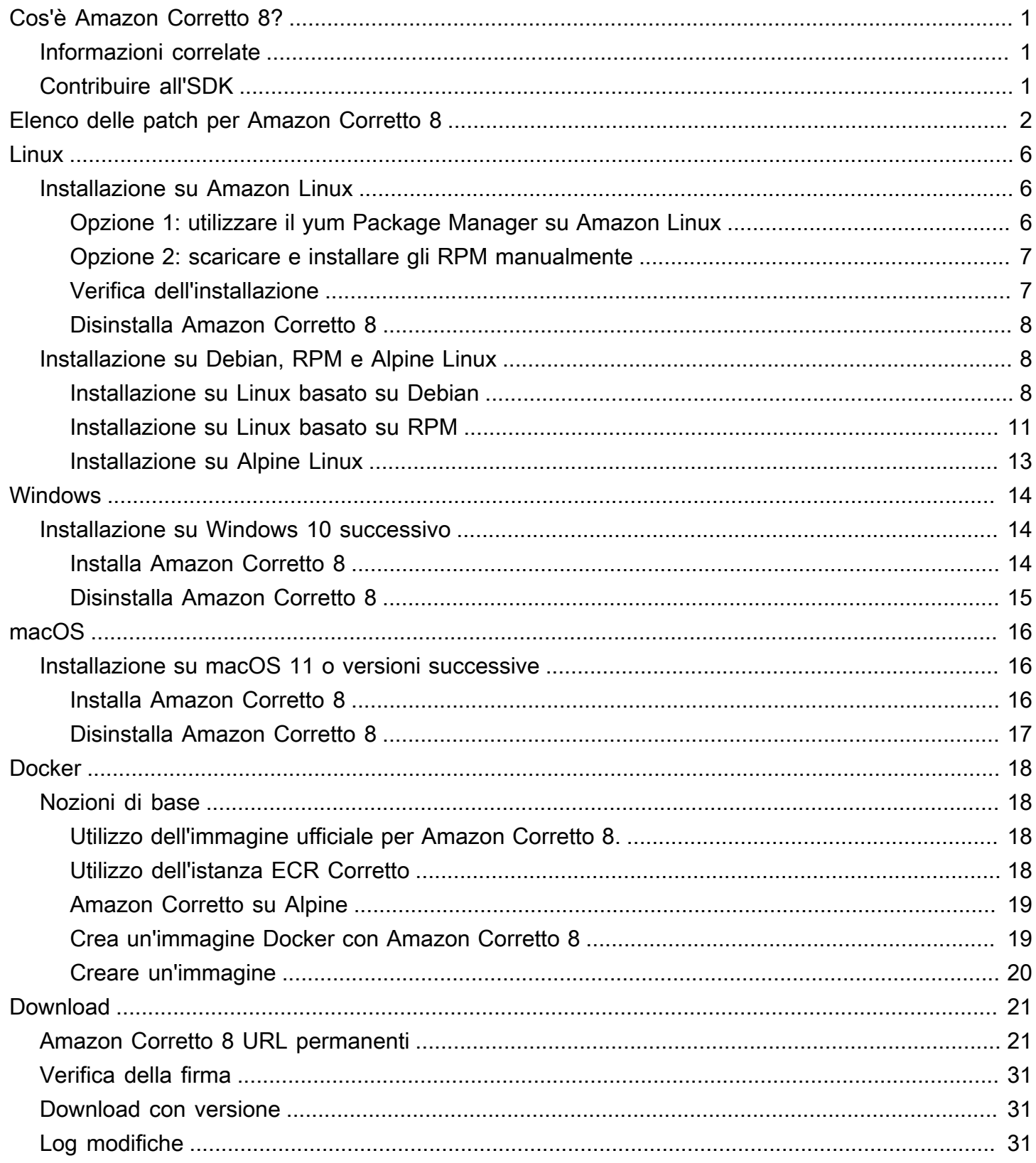

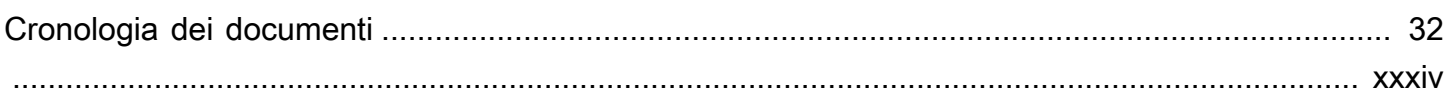

# <span id="page-4-0"></span>Cos'è Amazon Corretto 8?

Amazon Corretto è una distribuzione pronta per la produzione gratuita, con un ambiente multipiattaforma di Open Java Development Kit (OpenJDK). Corretto include un supporto a lungo termine che include miglioramenti delle prestazioni e correzioni di sicurezza. Corretto è certificato come compatibile con lo standard Java SE e viene utilizzato internamente in Amazon per molti servizi di produzione. Con Corretto, puoi sviluppare ed eseguire applicazioni Java sui sistemi operativi quali Amazon Linux 2, Windows e macOS.

Questa guida include un elenco di patch applicate a OpenJDK per questa versione di Amazon Corretto 8 e le istruzioni di installazione per le piattaforme supportate da questa versione.

## <span id="page-4-1"></span>Informazioni correlate

Oltre a questa guida, consulta le seguenti risorse per gli sviluppatori:

- [Panoramica di Amazon Corretto 8](https://aws.amazon.com/corretto/)
- GitHub:
	- [Origine JDK](https://github.com/corretto/corretto-8)

# <span id="page-4-2"></span>Contribuire all'SDK

Gli sviluppatori possono fornire un feedback nei seguenti modi:

- Invia problemi su GitHub:
	- [Segnala un bug o richiedi una funzionalità](https://github.com/corretto/corretto-8/issues/new/choose)
- Invia richieste di pull nei GitHub repository dei sorgenti JDK per contribuire allo sviluppo di JDK

# <span id="page-5-0"></span>Elenco delle patch per Amazon Corretto 8

Questa sezione contiene un elenco di tutte le patch applicate a OpenJDK per Amazon Corretto 8. Vengono anche forniti link ai problemi nel progetto OpenJDK.

[C8-1] Impedisci OutOfMemoryException prematura quando l'invocazione G1 GC viene sospesa da una chiamata nativa di lunga durata.

Nei programmi che utilizzano G1 GC si possono verificare eccezioni di memoria esaurita spurie anche quando l'heap Java è tutt'altro che pieno. Questo si verifica quando un loop di spin in attesa di chiamate native di lunga durata viene interrotto dopo solo due esecuzioni. Questa patch di piccole dimensioni fa si che il loop rimanga in attesa per tutto il tempo necessario. In genere è sufficiente qualche esecuzione in più. Nel peggiore dei casi, si verifica un GC completo (grazie a JDK-8137099) e il problema è comunque risolto. La patch include una unit test che determina la necessità di più di due esecuzioni e ha esito positivo solo se la patch è installata. Consulta [JDK-8137099](https://bugs.openjdk.java.net/browse/JDK-8137099) per la discussione.

[C8-2] Backport da OpenJDK 10, correzione[JDK-8177809:](https://bugs.openjdk.java.net/browse/JDK-8177809) «File.lastModified () sta perdendo millisecondi (sempre finisce in 000)».

La patch rimuove incoerenze nel modo in cui viene segnalato l'ultimo timestamp modificato. Permette di standardizzare il comportamento tra piattaforme di compilazione e metodi Java, in modo che l'utente riceva precisione di secondo livello. Consulta [JDK-8177809.](https://bugs.openjdk.java.net/browse/JDK-8177809)

[C8-3] Backport da OpenJDK9,che fissa JDK-8150013, «ParNew: Elenco scavengable dei metodi di prugna».

Questa patch riduce le latenze di pausa per Parallel e il garbage collector CMS. GC "root scanning" viene velocizzata di un massimo di tre ordini di grandezza riducendo le ispezioni di codice ridondanti.

[C8-4] Backport da OpenJDK 9, che corregge [JDK-8047338:](https://bugs.openjdk.java.net/browse/JDK-8047338) "javac is not correctly filtering nonmembers methods to obtain the function descriptor".

Questa patch risolve un bug del compilatore che causava errori in fase di compilazione quando un'interfaccia funzionale generava un'eccezione che estendeva l'eccezione .

[C8-5] Backport da OpenJDK 10, che corregge [JDK-8144185](https://bugs.openjdk.java.net/browse/JDK-8144185): "javac produces incorrect RuntimeInvisibleTypeAnnotations length attribute".

Questo problema non consentiva l'esecuzione di Findbugs, JaCoCo e Checker Framework su alcuni programmi di input ben formati.

[C8-6] Pulizia della tabella delle stringhe di trigger in G1 in base alla crescita della tabella di stringhe.

Questa patch attiva raccolte G1 "miste" necessaire per pulire le voci della tabella di stringhe basate su crescita della tabella di stringe, non solo l'uso dell'heap Java. Quest'ultima è una misurazione indipendente e può attivarsi troppo raramente o addirittura mai, in alcune applicazioni. Quindi la tabella di stringhe può crescere senza limiti, che è effettivamente una perdita di memoria nativa. Consulta [JDK-8213198](https://bugs.openjdk.java.net/browse/JDK-8213198).

[C8-7] Backport da OpenJDK 9, correzione[JDK-8149442](https://bugs.openjdk.java.net/browse/JDK-8149442): «MonitorInUseLists dovrebbe essere attivo per impostazione predefinita, sgonfiare i monitor inattivi richiedendo troppo tempo».

Questa patch rende la rimozione di un collo di bottiglia delle prestazioni per applicazioni a elevato utilizzo di thread l'impostazione predefinita. L'abilitazione di MonitorInUseLists consente una più efficiente deflazione di monitor potenzialmente in uso, anziché dell'intera popolazione di monitor.

[C8-8] Porta posteriore da OpenJDK 11, correzione[JDK-8198794:](https://bugs.openjdk.java.net/browse/JDK-8198794) «Hotspot crash all'avvio di Cassandra 3.11.1 con libnuma 2.0.3».

Questa patch impedisce l'arresto anomalo di Cassandra 3.11.1 all'avvio.

[C8-9] Porta posteriore da OpenJDK 11, correzione[JDK-8195115:](https://bugs.openjdk.java.net/browse/JDK-8195115) «G1 Old Gen MemoryPool CollectionUsage.used value non riflette misti GC results».

Senza questa patch, è impossibile determinare il livello di riempimento mediante JMX quando si usa G1 GC.

[C8-10] Velocizza Class.getSimpleName() e Class.getCanonicalName().

La memorizzazione velocizza notevolmente queste funzioni. Questa patch include unit test di correttezza. Consulta [JDK-8187123.](https://bugs.openjdk.java.net/browse/JDK-8187123)

[C8-11] Backport di JDK-8068736 da OpenJDK9, che corregge "Avoid synchronization on Executable/Field.declaredAnnotations".

Migliora le prestazioni di Executable/Field.declaredAnnotations() della cache dei risultati che evita la sincronizzazione dei thread.

[C8-12] Backport da OpenJDK 9, che corregge[JDK-8077605:](https://bugs.openjdk.java.net/browse/JDK-8077605) «L'inizializzazione dei campi statici causa una ricorsione senza limiti in javac».

[C8-13] Corretto JDK-8130493: "javac silently ignores malformed classes in the annotation processor".

javac ha silenziosamente ingerito file di classe difettosi in un processore di annotazione e restituito il codice di uscita 0. Con questa patch, javac segnala un messaggio di errore e restituisce un codice di uscita non zero.

[C8-14] Messaggio di errore migliorato per lo strumento jmap.

Messaggi di errore aggiornati per suggerire approcci aggiuntivi quando il processo di destinazione non risponde. Consulta [JDK-8213443](https://bugs.openjdk.java.net/browse/JDK-8213443).

[C8-15] Risolto JDK-8185005: «Migliora le prestazioni di ThreadMXBean.getThreadInfo (long ids [], int maxDepth)».

Questa patch migliora le prestazioni di una funzione interna a JVM che ricerca un'istanza del thread Java da un'ID thread del sistema operativo. Questo va a vantaggio di diverse chiamate ThreadMXBean come getThreadInfo(), getThreadCpuTime() e getThreadUserTime(). Il miglioramento delle prestazioni relative aumenta con il numero di thread nella JVM, poiché la ricerca lineare viene sostituita da una tabella di ricerca hash.

[C8-16] Porta posteriore da OpenJDK 12, correzion[eJDK-8206075:](https://bugs.openjdk.java.net/browse/JDK-8206075) «Su x86, assert on unbound assembler Labels used as branch target».

Istanze di classe etichetta (utilizzate per definire codice pseudo-assembly) possono essere utilizzate non correttamente in C1 e Interpreter. L'errore più comune per un'etichetta è essere "ramificata" ma mai definita come un percorso nel codice tramite bind(). Un assert è stato aggiunto per il rilevamento e quindi ha attivato errori di test 106 jtreg/hotspot e 17 jtreg/jdk. Abbiamo quindi stabilito che il backedge\_counter\_overflow etichetta non era vincolato quando UseLoopCounter era True, ma UseOnStackReplacement era False. Questo è ora corretto e protetto dai test precedenti.

[C8-17] Migliora portabilità del codice sorgente JVM durante l'uso di gcc7.

Questa patch colloca dichiarazioni aggiornate ovunque lo switch gcc "-Wno-deprecatodichiarazioni" segnala problemi. Consente inoltre allo switch di acquisire problemi correlati futuri. In questo modo il codice sorgente viene compilato su tutte le versioni di Amazon Linux presenti. Questa è una combinazione di [JDK-8152856,](https://bugs.openjdk.java.net/browse/JDK-8152856) [JDK-8184309,](https://bugs.openjdk.java.net/browse/JDK-8184309) [JDK-8185826,](https://bugs.openjdk.java.net/browse/JDK-8185826) [JDK-8185900,](https://bugs.openjdk.java.net/browse/JDK-8185900) [JDK-8187676](https://bugs.openjdk.java.net/browse/JDK-8187676), [JDK-8196909](https://bugs.openjdk.java.net/browse/JDK-8196909), [JDK-8196985](https://bugs.openjdk.java.net/browse/JDK-8196985), [JDK-8199685](https://bugs.openjdk.java.net/browse/JDK-8199685), [JDK-8200052](https://bugs.openjdk.java.net/browse/JDK-8200052), [JDK-8200110](https://bugs.openjdk.java.net/browse/JDK-8200110), [JDK-8209786](https://bugs.openjdk.java.net/browse/JDK-8209786), [JDK-8210836](https://bugs.openjdk.java.net/browse/JDK-8210836), [JDK-8211146](https://bugs.openjdk.java.net/browse/JDK-8211146), [JDK-8211370](https://bugs.openjdk.java.net/browse/JDK-8211370), [JDK-8211929](https://bugs.openjdk.java.net/browse/JDK-8211929), [JDK-8213414](https://bugs.openjdk.java.net/browse/JDK-8213414) e [JDK-8213575](https://bugs.openjdk.java.net/browse/JDK-8213575).

[C8-18] Backport da JDK 10, che corregge[JDK-8195848](https://bugs.openjdk.java.net/browse/JDK-8195848): «Il test JTREG per StartManagementAgent fallisce».

Per ulteriori dettagli, consulta <http://serviceability-dev.openjdk.java.narkive.com/cDFwZce9>. [C8-19] Riabilita una suite cipher legacy/disabilitata per passare due test TCK che altrimenti non riescono.

Tre backport da OpenJDK9 per supportare l'utilizzo di librerie preinstallate.

Articoli portati in backport: [JDK-8043805 per libjpeg](https://bugs.openjdk.java.net/browse/JDK-8043805),[JDK-8035341 per lib.png](https://bugs.openjdk.java.net/browse/JDK-8035341), e[JDK-8042159 per](https://bugs.openjdk.java.net/browse/JDK-8042159)  [lcms2](https://bugs.openjdk.java.net/browse/JDK-8042159).

Integrazione del supporto aarch64 da IcedTea 3.8.

Aggiornamenti ai metadati correlati al fornitore.

Identifica Amazon come fornitore di questa distribuzione OpenJDK e aggiunge i collegamenti ipertestuali per la segnalazione dei problemi.

Porta posteriore da OpenJDK 9, fissaggi[oJDK-8048782:](https://bugs.openjdk.java.net/browse/JDK-8048782) «OpenJDK: PiscesCache: xmax/ymax rounding up can cause RasterFormatException».

Il bug è correlato al costruttore sun.java2d.pisces.PiscesCache che accetta gli argomenti "(int minx,int miny,int maxx,int maxy)": gli interni "bboxX1" e "bboxY1" sono impostati su valori maggiori di un determinato numero massimo di valori X e Y.

# <span id="page-9-0"></span>Amazon Corretto 8 per Linux

Negli argomenti di questa sezione vengono descritte le istruzioni di installazione di Amazon Corretto 8.

Argomenti

- [Istruzioni di installazione di Amazon Corretto 8 per Amazon Linux 2 e Amazon Linux 2023](#page-9-1)
- [Istruzioni di installazione di Amazon Corretto 8 per distribuzioni Linux basate su Debian, RPM e](#page-11-1)  [Alpine](#page-11-1)

# <span id="page-9-1"></span>Istruzioni di installazione di Amazon Corretto 8 per Amazon Linux 2 e Amazon Linux 2023

Questo argomento descrive come installare e disinstallare Amazon Corretto 8 su un host o contenitore che esegue il sistema operativo Amazon Linux 2 o Amazon Linux 2023.

## <span id="page-9-2"></span>Opzione 1: utilizzare il yum Package Manager su Amazon Linux

1. Abilita il yum repository in Amazon Linux 2. Questo non è richiesto su Amazon Linux 2022 e versioni successive.

Example

sudo amazon-linux-extras enable corretto8

2. Puoi installare Amazon Corretto 8 come ambiente di runtime (JRE) o come ambiente di sviluppo completo (JDK). L'ambiente di sviluppo include l'ambiente di runtime.

Installa Amazon Corretto 8 come JRE.

Example

sudo yum install java-1.8.0-amazon-corretto

Installa Amazon Corretto 8 come JDK.

#### Example

sudo yum install java-1.8.0-amazon-corretto-devel

Il percorso di installazione è /usr/lib/jvm/java-1.8.0-amazon-corretto.<cpu\_arch>.

### <span id="page-10-0"></span>Opzione 2: scaricare e installare gli RPM manualmente

- 1. Scarica i RPM della pagina [Download](#page-24-0) per l'architettura CPU in uso. Per installare il JDK, è necessario scaricare gli RPM per JDK e JRE.
- 2. Installare utilizzando yum localinstall.

#### Example

sudo yum localinstall java-1.8.0-amazon-corretto\*.rpm

## <span id="page-10-1"></span>Verifica dell'installazione

Nel terminale, esegui il comando seguente per verificare l'installazione.

#### Example

```
java -version
```
Output previsto per 8u232:

```
openjdk version "1.8.0_232"
OpenJDK Runtime Environment Corretto-8.232.09.1 (build 1.8.0_232-b09)
OpenJDK 64-Bit Server VM Corretto-8.232.09.1 (build 25.232-b09, mixed mode)
```
Se viene visualizzata una stringa della versione che non cita Corretto, esegui il comando seguente per modificare i provider javac o java predefiniti.

#### Example

sudo alternatives --config java

Se usi il JDK, devi eseguire anche:

sudo alternatives --config javac

## <span id="page-11-0"></span>Disinstalla Amazon Corretto 8

Puoi disinstallare Amazon Corretto 8 con i seguenti comandi.

Disinstallazione di JRE:

Example

sudo yum remove java-1.8.0-amazon-corretto

Disinstallazione di JDK:

Example

sudo yum remove java-1.8.0-amazon-corretto-devel

# <span id="page-11-1"></span>Istruzioni di installazione di Amazon Corretto 8 per distribuzioni Linux basate su Debian, RPM e Alpine

Questo argomento descrive come installare Amazon Corretto 8 su distribuzioni Linux basate su Debian, RPM e Alpine.

Se devi installare Amazon Corretto 8 su Amazon Linux 2, consulta[Installazione su Amazon Linux.](#page-9-1)

### <span id="page-11-2"></span>Installa Amazon Corretto 8 su Linux basato su Debian

Questa sezione descrive come installare e disinstallare Amazon Corretto 8 su un host o un container che esegue un sistema operativo basato su Debian.

Utilizzo di apt

Per utilizzare i repository di Corretto Apt su sistemi basati su Debian, come Ubuntu, importare la chiave pubblica Corretto e quindi aggiungere il repository all'elenco di sistema utilizzando i seguenti comandi:

#### Example

```
wget -O - https://apt.corretto.aws/corretto.key | sudo gpg --dearmor -o /usr/share/
keyrings/corretto-keyring.gpg && \
echo "deb [signed-by=/usr/share/keyrings/corretto-keyring.gpg] https://apt.corretto.aws 
  stable main" | sudo tee /etc/apt/sources.list.d/corretto.list
```
Dopo aver aggiunto il repository, è possibile installare Corretto 8 eseguendo questo comando:

Example

sudo apt-get update; sudo apt-get install -y java-1.8.0-amazon-corretto-jdk

Per la vecchia versione di Ubuntu come la 14.04, potresti riscontrare errori come

Example

GPG error: https://apt.corretto.aws stable InRelease: The following signatures couldn't be verified because the public key is not available: NO\_PUBKEY A122542AB04F24E3

In tal caso, aggiungi la chiave pubblica tramite:

Example

```
sudo apt-key adv --keyserver hkp://keyserver.ubuntu.com:80 --recv-keys A122542AB04F24E3
```
Download e installazione del pacchetto Debian manualmente

1. Scarica il file Linux .deb dalla pagina [Download.](#page-24-0) Prima di installare JDK, installa il pacchetto java-common.

Example

sudo apt-get update && sudo apt-get install java-common

2. Installa il file .deb utilizzando dpkg --install. Ad esempio installa x86\_64 deb utilizzando il comando seguente:

Example

sudo dpkg --install java-1.8.0-amazon-corretto-jdk\_8.252.09-1\_amd64.deb

### Verifica dell'installazione

Nel terminale, esegui il comando seguente per verificare l'installazione.

#### Example

```
java -version
```
Ad esempio, l'output previsto per Corretto-8.252.09.1:

```
openjdk version "1.8.0_252"
OpenJDK Runtime Environment Corretto-8.252.09.1 (build 1.8.0_252-b09)
OpenJDK 64-Bit Server VM Corretto-8.252.09.1 (build 25.252-b09, mixed mode)
```
Se viene visualizzata una stringa della versione che non cita Corretto, esegui il comando seguente per modificare i provider javac o java predefiniti.

#### Example

```
sudo update-alternatives --config java
```
Se utilizzi JDK, devi eseguire anche le seguenti operazioni.

```
sudo update-alternatives --config javac
```
### Disinstalla Amazon Corretto 8

Puoi disinstallare Amazon Corretto 8 utilizzando il seguente comando.

Disinstallazione di JDK:

#### Example

sudo dpkg --remove java-1.8.0-amazon-corretto-jdk

## <span id="page-14-0"></span>Installa Amazon Corretto 8 su Linux basato su RPM

### Usare yum

Per utilizzare i repository Corretto RPM con il gestore di pacchetti yum (come Amazon Linux AMI), importare la chiave pubblica Corretto e quindi aggiungere il repository all'elenco di sistema. Per la maggior parte dei sistemi, è necessario eseguire i seguenti comandi:

Example

```
 sudo rpm --import https://yum.corretto.aws/corretto.key 
 sudo curl -L -o /etc/yum.repos.d/corretto.repo https://yum.corretto.aws/corretto.repo
```
Dopo aver aggiunto il repository, è possibile installare Corretto 8 eseguendo questo comando:

### Example

```
sudo yum install -y java-1.8.0-amazon-corretto-devel
```
### Utilizzo di zypper

Per utilizzare i repository Corretto RPM con il gestore pacchetti zyppr (come OpenSUSE), importare la chiave pubblica Corretto, quindi aggiungere il repository all'elenco di sistema eseguendo i seguenti comandi:

#### Example

```
sudo zypper addrepo https://yum.corretto.aws/corretto.repo; sudo zypper refresh
```
Dopo aver aggiunto il repository, è possibile installare Corretto 8 eseguendo questo comando:

#### Example

sudo zypper install java-1.8.0-amazon-corretto-devel

## Download e installazione del pacchetto RPM manualmente

- 1. Scarica il file Linux .rpm dalla pagina [Download.](#page-24-0)
- 2. Installa il file .rpm scaricato utilizzando yum localinstall. Ad esempio installa x86\_64 rpm utilizzando il comando seguente:

#### Example

sudo yum localinstall java-1.8.0-amazon-corretto-devel-1.8.0\_252.b09-1.x86\_64.rpm

### Verifica dell'installazione

Nel terminale, esegui il comando seguente per verificare l'installazione.

#### Example

java -version

Ad esempio, l'output previsto per Corretto-8.252.09.1:

```
openjdk version "1.8.0_252"
OpenJDK Runtime Environment Corretto-8.252.09.1 (build 1.8.0_252-b09)
OpenJDK 64-Bit Server VM Corretto-8.252.09.1 (build 25.252-b09, mixed mode)
```
Se viene visualizzata una stringa della versione che non cita Corretto, esegui il comando seguente per modificare i provider javac o java predefiniti.

Example

```
sudo alternatives --config java
```
Se utilizzi JDK, devi eseguire anche le seguenti operazioni.

sudo alternatives --config javac

Disinstalla Amazon Corretto 8

Puoi disinstallare Amazon Corretto 8 utilizzando quanto segue

Disinstallazione di JDK:

#### Example

sudo yum remove java-1.8.0-amazon-corretto-devel

## <span id="page-16-0"></span>Installa Amazon Corretto 8 su Alpine Linux

### Utilizzo di Alpine Package Manager

Per utilizzare i repository Corretto Alpine con il gestore di pacchetti Alpine, importare la chiave pubblica Corretto e quindi aggiungere il repository all'elenco di sistema. Per la maggior parte dei sistemi, è necessario eseguire i seguenti comandi:

#### Example

```
wget -O /etc/apk/keys/amazoncorretto.rsa.pub https://apk.corretto.aws/
amazoncorretto.rsa.pub
echo "https://apk.corretto.aws/" >> /etc/apk/repositories
apk update
```
Dopo aver aggiunto il repository, è possibile installare Corretto 8 eseguendo questo comando:

### Example

apk add amazon-corretto-8

È possibile installare Corretto 8 JRE eseguendo

Example

apk add amazon-corretto-8-jre

### Disinstalla Amazon Corretto 8

Puoi disinstallare Amazon Corretto 8 utilizzando quanto segue

Disinstallazione di JDK:

#### Example

apk del amazon-corretto-8

# <span id="page-17-0"></span>Guida Amazon Corretto 8 su Windows

Gli argomenti di questa sezione descrivono le istruzioni di installazione di Amazon Corretto 8 sul sistema operativo Windows. Le build di Windows sono supportate su Windows 10 o versioni successive e su Windows Server 2016, 2019, 2022.

### Argomenti

• [Istruzioni di installazione di Amazon Corretto 8 per Windows 10 o versioni successive](#page-17-1)

# <span id="page-17-1"></span>Istruzioni di installazione di Amazon Corretto 8 per Windows 10 o versioni successive

Questo argomento descrive come installare e disinstallare Amazon Corretto 8 su un host o contenitore che esegue il sistema operativo Windows 10 o successivo.

## <span id="page-17-2"></span>Installa Amazon Corretto 8

Prerequisito: Amazon Corretto 8 richiede il Package ridistribuibile di Visual C++ per Visual Studio 2013 o versioni successive. Se non è installato nel tuo sistema, puoi trovarlo nella pagina [Microsoft](https://www.microsoft.com/en-us/download/details.aspx?id=40784) [Download Center.](https://www.microsoft.com/en-us/download/details.aspx?id=40784)

- 1. Scarica un file Windows .msi dalla pagina [Download.](#page-24-0)
- 2. Fare doppio clic sul file .msi per avviare l'installazione guidata.
- 3. Seguire le fasi nella procedura guidata.

È possibile impostare un percorso di installazione personalizzato. Per impostazione predefinita, Amazon Corretto 8 è installato inC:\Program Files\Amazon Corretto\. Se si imposta un percorso personalizzato, prenderne nota per la fase successiva.

4. Una volta completata l'installazione guidata, impostare le variabili di ambiente JAVA\_HOME e PATH.

Impostare JAVA\_HOME come percorso di installazione, osservando che la directory contiene la versione attualmente installata. Ad esempio, se la directory predefinita viene utilizzata per 8u252, impostaJAVA\_HOME comeC:\Program Files\Amazon Corretto\jdk1.8.0\_252.

Aggiungere %JAVA\_HOME%\bin alla variabile PATH corrente.

5. Verificare l'installazione eseguendo java -version in un prompt dei comandi. Dovrebbe essere visualizzato l'output riportato di seguito.

### Example

```
openjdk version "1.8.0_252"
OpenJDK Runtime Environment Corretto-8.252.09.1 (build 1.8.0_252-b09)
OpenJDK 64-Bit Server VM Corretto-8.252.09.1 (build 25.252-b09, mixed mode)
```
## <span id="page-18-0"></span>Disinstalla Amazon Corretto 8

Puoi disinstallare Amazon Corretto 8 seguendo i passaggi standard per disinstallare un'applicazione da Windows.

- 1. Aprire Programs and Features (Programmi e funzionalità).
- 2. Cerca Amazon Corretto 8 e selezionalo.
- 3. Scegliere uninstall (disinstalla).

# <span id="page-19-0"></span>Guida di Amazon Corretto 8 per macOS

Negli argomenti di questa sezione vengono descritte le istruzioni di installazione di Amazon Corretto 8 su macOS.

### Argomenti

• [Istruzioni di installazione di Amazon Corretto 8 per macOS 11 o versioni successive](#page-19-1)

# <span id="page-19-1"></span>Istruzioni di installazione di Amazon Corretto 8 per macOS 11 o versioni successive

Questo argomento descrive come installare e disinstallare Amazon Corretto 8 su un host che esegue macOS versione 11 o successiva. Devi disporre dei privilegi di amministratore per installare e disinstallare Amazon Corretto 8.

## <span id="page-19-2"></span>Installa Amazon Corretto 8

- 1. Scarica il file Mac .pkg dalla pagina [Download.](#page-24-0)
- 2. Fare doppio clic sul file scaricato per avviare l'installazione guidata. Seguire le fasi nella procedura guidata.
- 3. Una volta completata la procedura guidata, Amazon Corretto 8 verrà installato in/Library/ Java/JavaVirtualMachines/.

Puoi eseguire il comando seguente in un terminale per ottenere il percorso di installazione completo.

### Example

/usr/libexec/java\_home --verbose

4. Facoltativamente, eseguire i comandi seguenti nel terminale per impostare la variabile JAVA\_HOME.

#### Example

export JAVA\_HOME=/Library/Java/JavaVirtualMachines/amazon-corretto-8.jdk/Contents/ Home

### <span id="page-20-0"></span>Disinstalla Amazon Corretto 8

Puoi disinstallare Amazon Corretto 8 eseguendo i seguenti comandi in un terminale.

Example

cd /Library/Java/JavaVirtualMachines/ sudo rm -rf amazon-corretto-8.jdk

# <span id="page-21-0"></span>Guida di Amazon Corretto 8 per Docker

In questa sezione vengono descritti casi d'uso semplici per l'utilizzo di Amazon Corretto 8 in container Docker.

### Argomenti

• [Guida introduttiva ad Amazon Corretto 8 su Docker Images](#page-21-1)

# <span id="page-21-1"></span>Guida introduttiva ad Amazon Corretto 8 su Docker Images

Questo argomento descrive come creare e lanciare un'immagine Docker che utilizza Amazon Corretto 8. È necessario disporre della versione più recente di Docker installata.

## <span id="page-21-2"></span>Utilizzo dell'immagine ufficiale per Amazon Corretto 8.

Amazon Corretto 8 è disponibile come [immagine ufficiale su Docker Hub](https://hub.docker.com/_/amazoncorretto). L'esempio seguente esegue un container e visualizza la versione di Corretto.

### Example

docker run amazoncorretto:8 java -version

Output:

Example

```
openjdk version "1.8.0_252"
OpenJDK Runtime Environment Corretto-8.252.09.1 (build 1.8.0_252-b09)
OpenJDK 64-Bit Server VM Corretto-8.252.09.1 (build 25.252-b09, mixed mode)
```
## <span id="page-21-3"></span>Utilizzo dell'istanza ECR Corretto

### **a** Note

Il registro privato Corretto ECR, che si trova all'indirizzo [489478819445.dkr.](489478819445.dkr.ecr.us-west-2.amazonaws.com/amazoncorretto) ecr.uswest-2.amazonaws.com /amazoncorretto è ora obsoleto. Esegui la migrazione degli usi esistenti nella galleria pubblica di [Corretto ECR.](https://gallery.ecr.aws/amazoncorretto/amazoncorretto) Vedi [corretto-docker #154](https://github.com/corretto/corretto-docker/issues/154) per ulteriori informazioni.

Per utilizzare l'istanza Corretto ECR, esegui i seguenti comandi:

#### Example

```
 docker pull public.ecr.aws/amazoncorretto/amazoncorretto:8 
 docker run -it public.ecr.aws/amazoncorretto/amazoncorretto:8 /bin/bash
```
Puoi vedere l'elenco delle immagini disponibili andando [qui:](https://gallery.ecr.aws/amazoncorretto/amazoncorretto)

### <span id="page-22-0"></span>Amazon Corretto su Alpine

Le immagini di Amazon Corretto su Alpine Linux sono disponibili su [Dockerhub](https://hub.docker.com/_/amazoncorretto)

Utilizzo di dockerhub

Example

```
docker pull amazoncorretto:8-alpine-jdk
docker run -it amazoncorretto:8-alpine-jdk /bin/sh
```
### <span id="page-22-1"></span>Crea un'immagine Docker con Amazon Corretto 8

Esegui il comando seguente per creare un'immagine che utilizza Amazon Corretto 8.

#### Example

```
docker build -t amazon-corretto-8 github.com/corretto/corretto-docker#main:8/jdk/al2
```
Il comando restituisce un'immagine denominata amazon-corretto-8.

Per avviare questa immagine localmente, esegui il comando seguente.

Example

docker run -it amazon-corretto-8

Puoi anche inviare questa immagine ad Amazon ECR. Per ulteriori informazioni, consulta l'argomento [Pushing an Image](https://docs.aws.amazon.com/AmazonECR/latest/userguide/docker-push-ecr-image.html) nella Amazon Elastic Container Registry User Guide.

## <span id="page-23-0"></span>Creare un'immagine

Puoi creare una nuova immagine Docker utilizzando l'[immagine Docker Hub ufficiale di Corretto.](https://hub.docker.com/_/amazoncorretto)

1. Creare un file Docker con questo contenuto.

### Example

```
FROM amazoncorretto:8
RUN echo $' \
public class Hello { \
public static void main(String[] args) { \setminusSystem.out.println("Welcome to Amazon Corretto!"); \
\}}' > Hello.java
RUN javac Hello.java
CMD ["java", "Hello"]
```
2. Creare la nuova immagine.

### Example

```
docker build -t hello-app .
```
3. Eseguire la nuova immagine.

### Example

docker run hello-app

Otterrai l'output seguente:

Welcome to Amazon Corretto!

# <span id="page-24-0"></span>Download per Amazon Corretto 8

In questo argomento sono elencati tutti i download disponibili per Amazon Corretto 8. È possibile scegliere URL permanenti che puntano alla versione più recente oppure utilizzare URL specifici della versione che puntano a una versione specifica.

# <span id="page-24-1"></span>Amazon Corretto 8 URL permanenti

Gli URL permanenti puntano sempre alla versione più recente di un pacchetto. Ad esempio, per recuperare il pacchetto Linux Corretto 8 .tgz più recente utilizzando un URL permanente, eseguire il seguente comando dalla CLI:

### Example

```
wget https://corretto.aws/downloads/latest/amazon-corretto-8-aarch64-linux-jdk.tar.gz
```
Questi link possono essere utilizzati negli script per estrarre la versione più recente di Amazon Corretto 8.

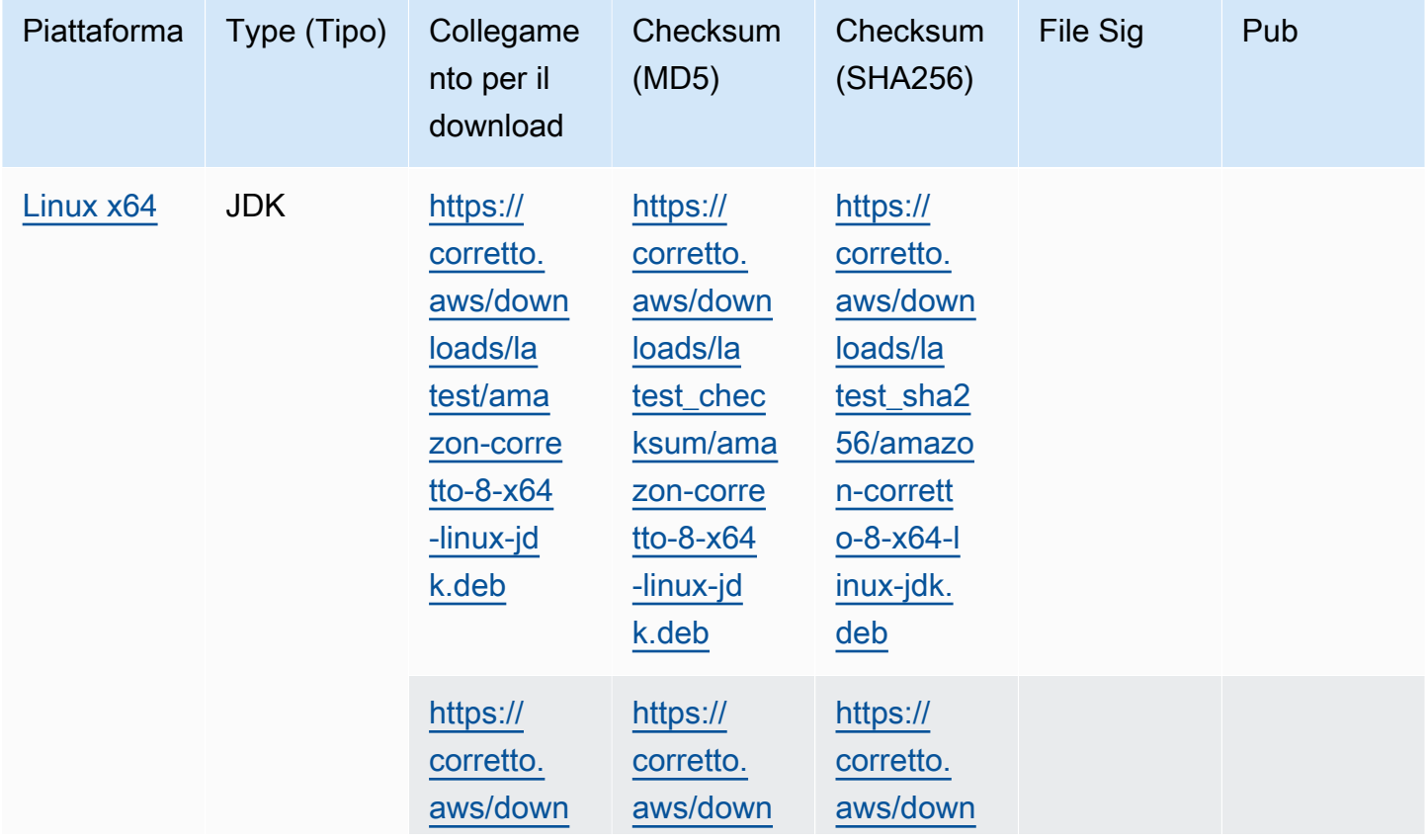

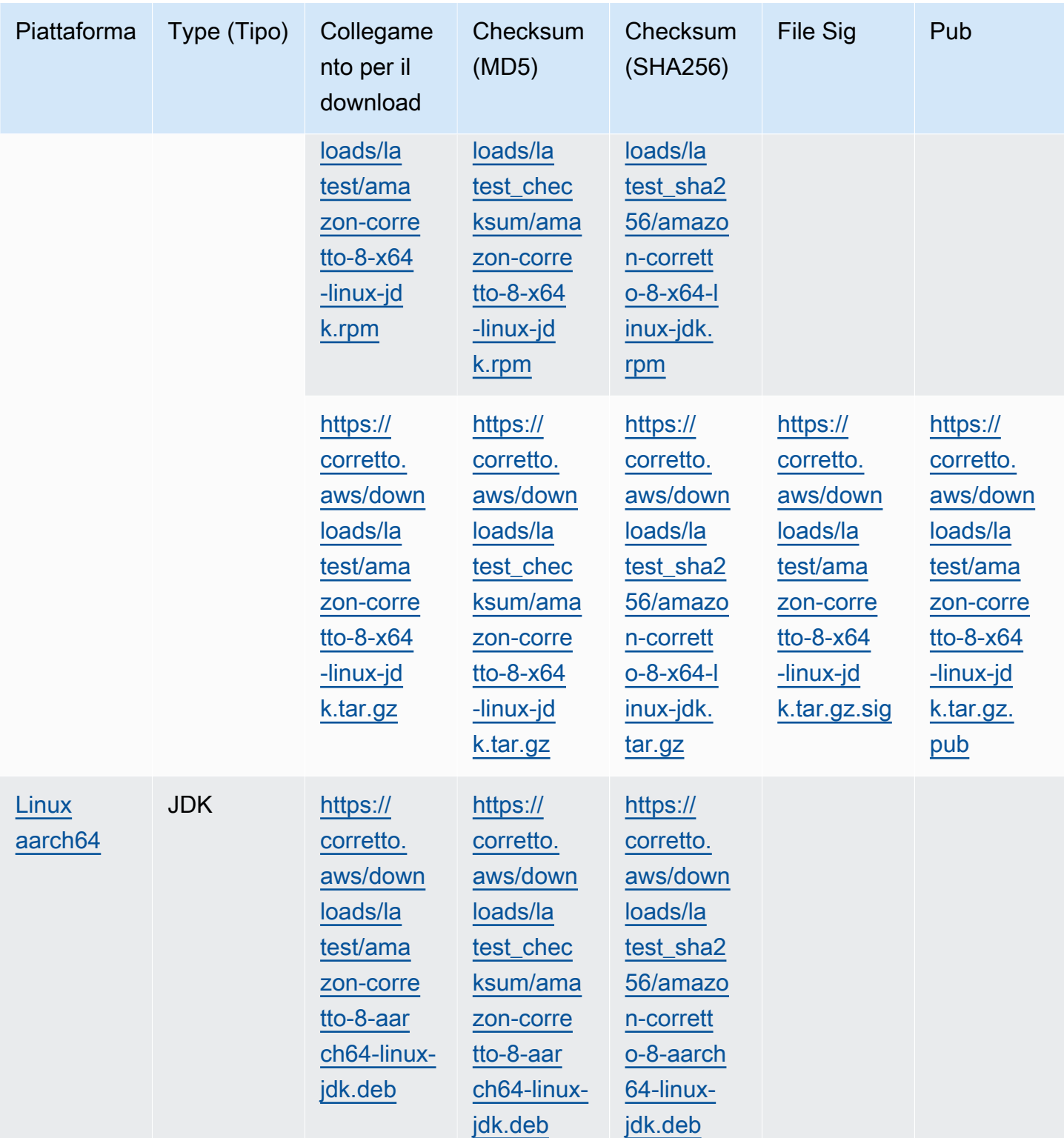

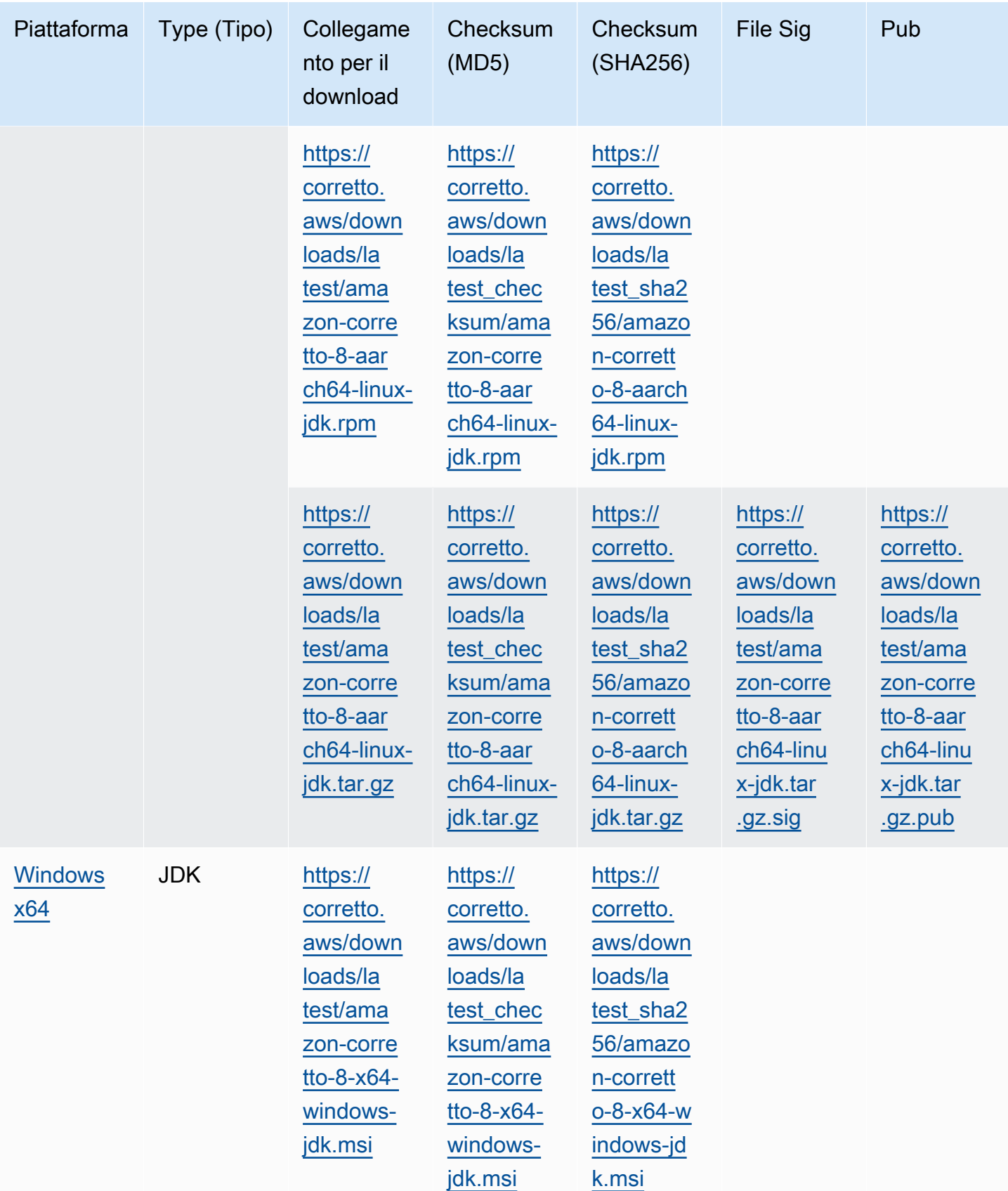

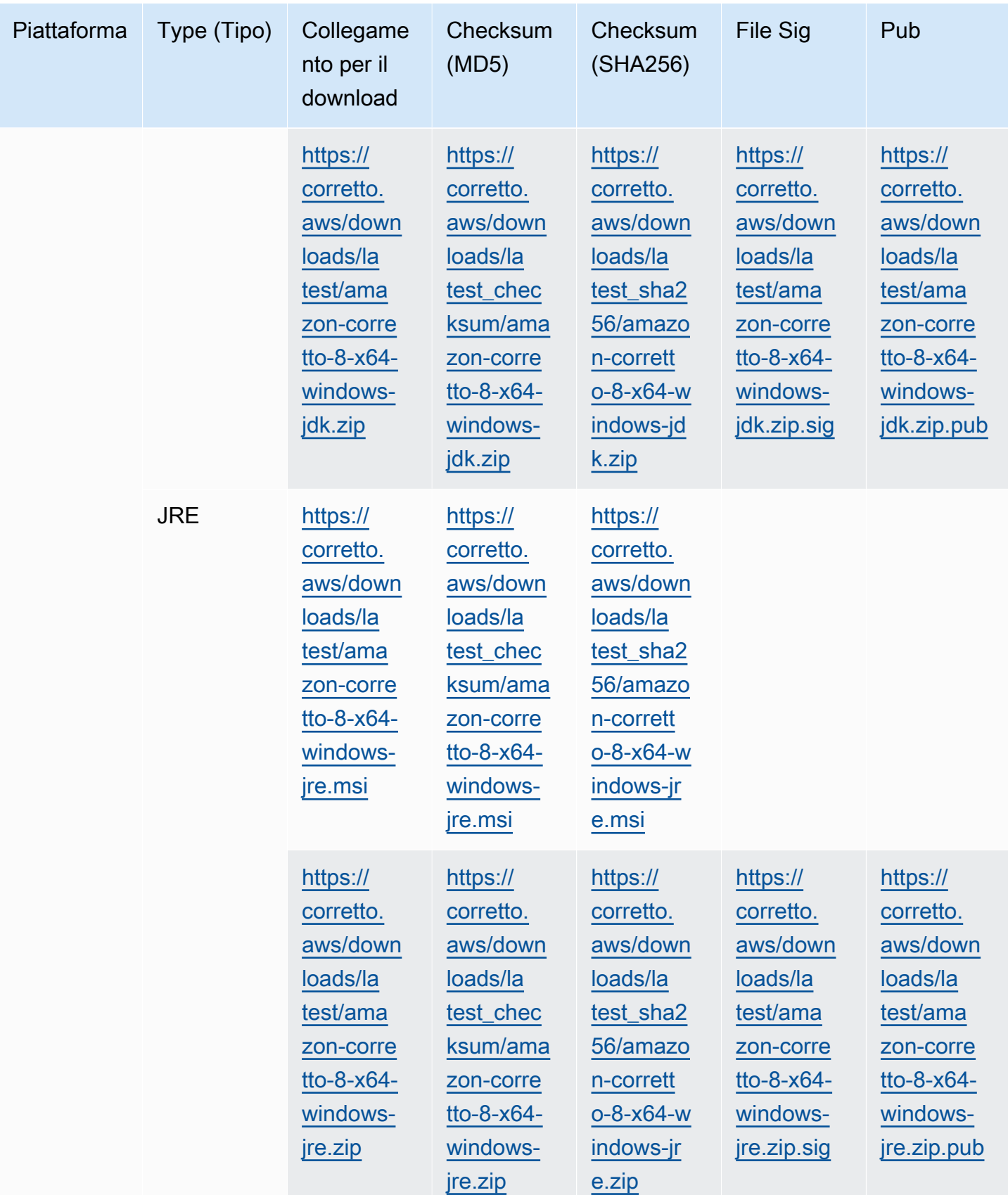

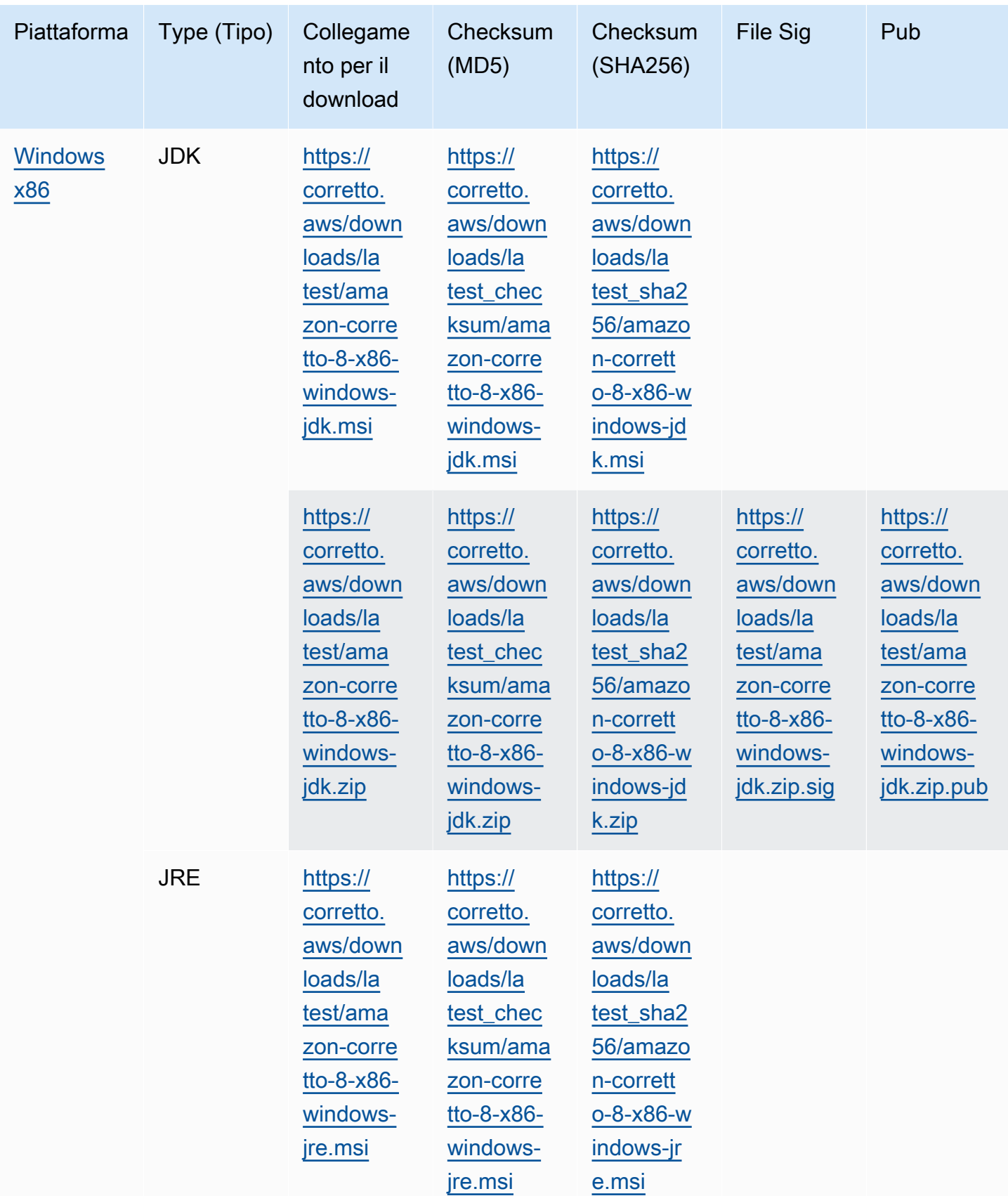

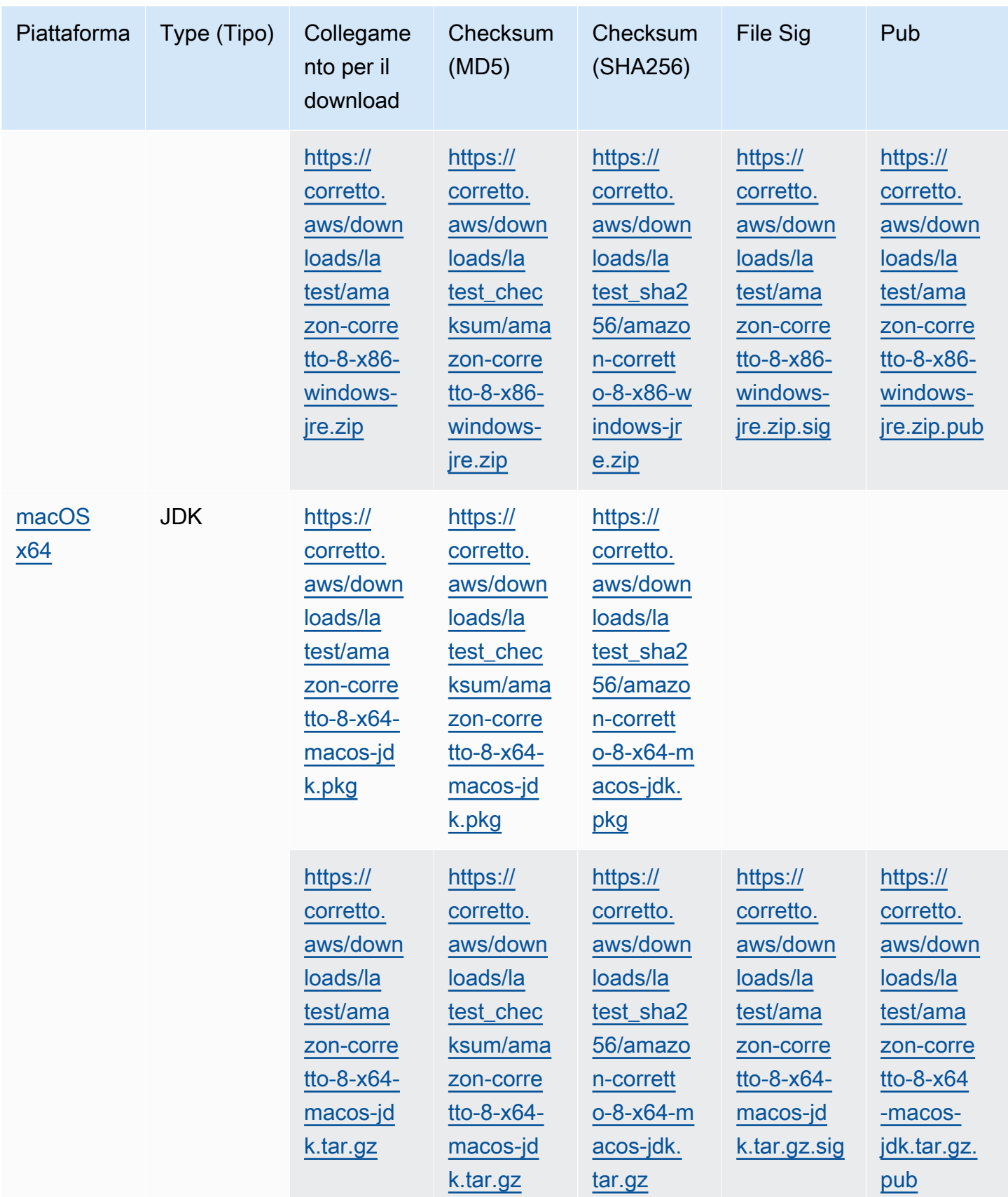

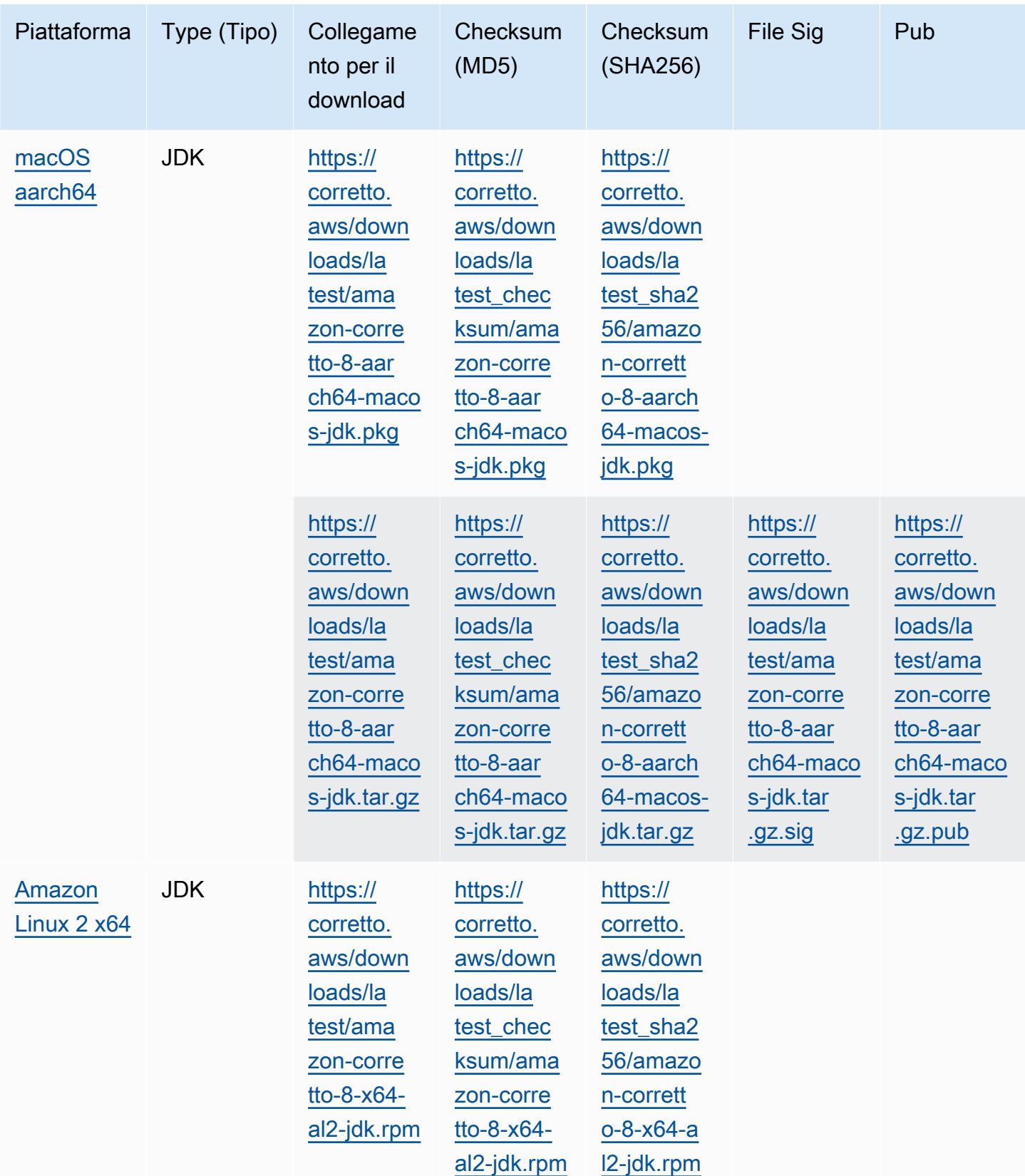

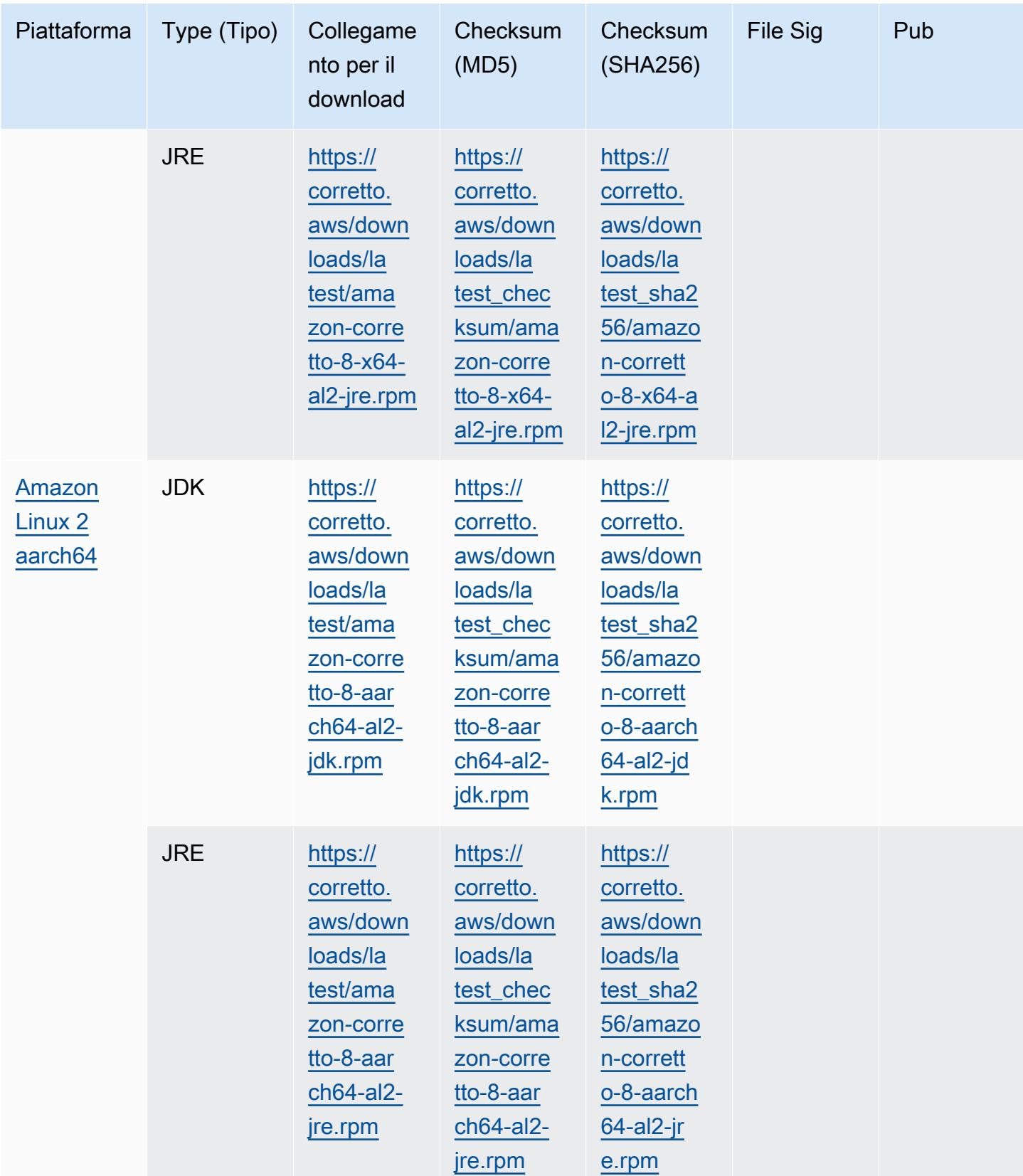

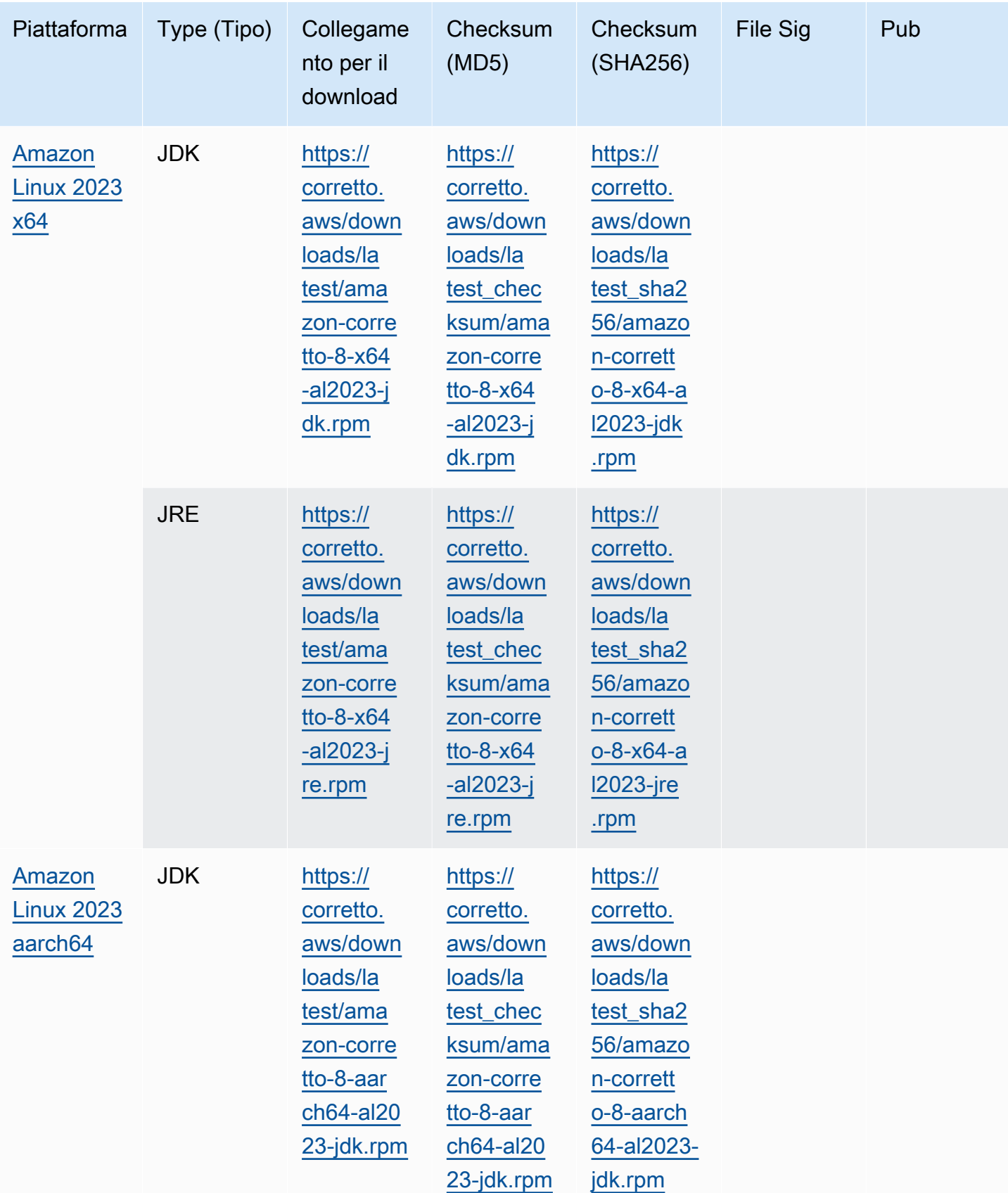

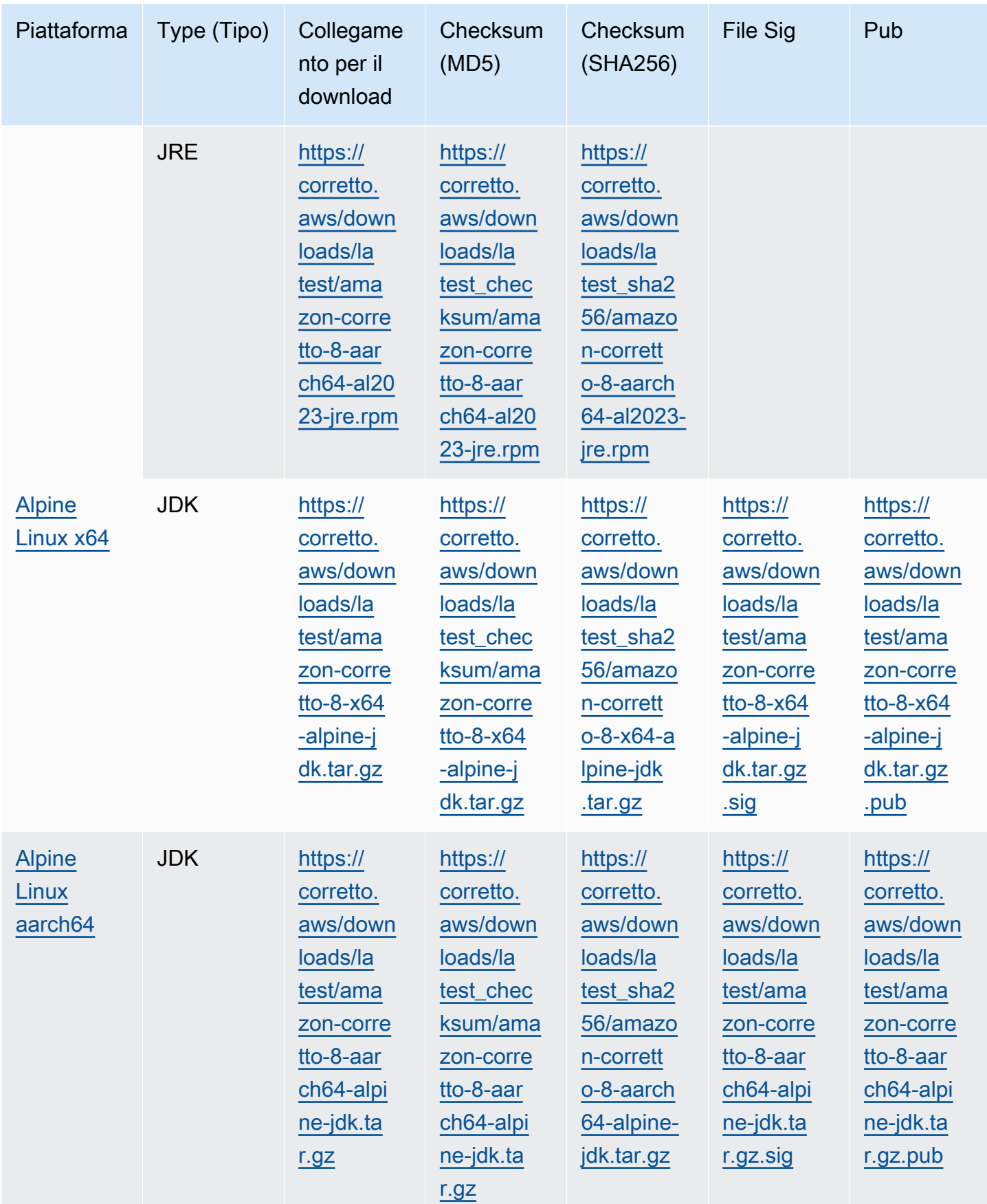

Nota: si noti che i link sopra riportati seguono questo formato:

### Example

```
https://corretto.aws/[latest/latest_checksum]/amazon-corretto-[corretto_version]-
[cpu_arch]-[os]-[package_type].[file_extension]
```
# <span id="page-34-0"></span>Verifica della firma

<span id="page-34-1"></span>La chiave pubblica per verificare il file SIGNATURE può essere scaricata [qui.](https://corretto.aws/downloads/resources/8.242.07.1/B04F24E3.pub)

## Download con versione

<span id="page-34-2"></span>Per i download delle versioni e le versioni precedenti, consulta [Corretto-8 Releases](https://github.com/corretto/corretto-8/releases) onGitHub.

# Log modifiche

Per i registri delle modifiche, vedere [Corretto-8 Change logs](https://github.com/corretto/corretto-8/blob/develop/CHANGELOG.md) onGitHub.

# <span id="page-35-0"></span>Cronologia dei documenti per la Guida per l'utente

La tabella seguente descrive la documentazione di questa versione di Amazon Corretto 8.

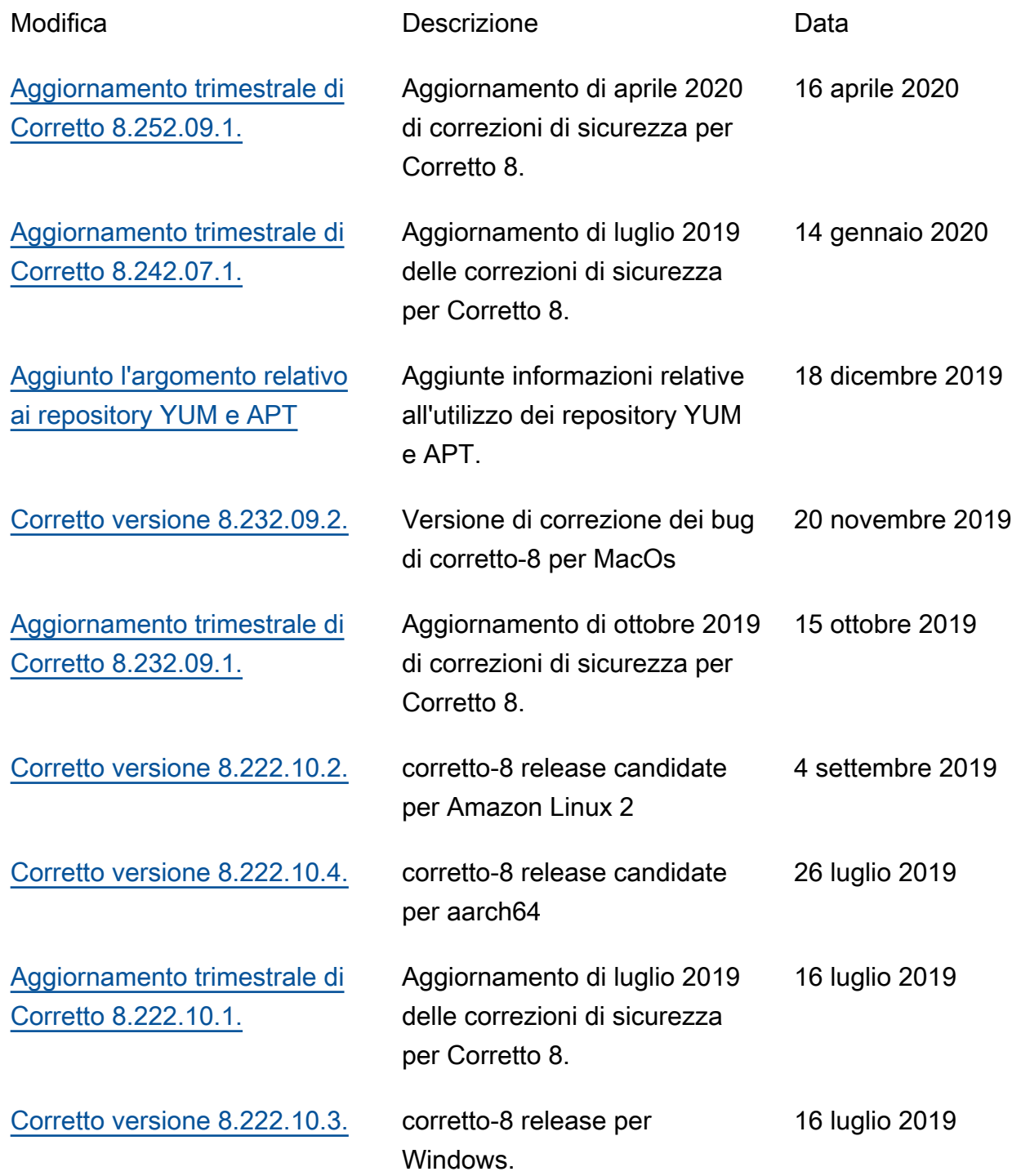

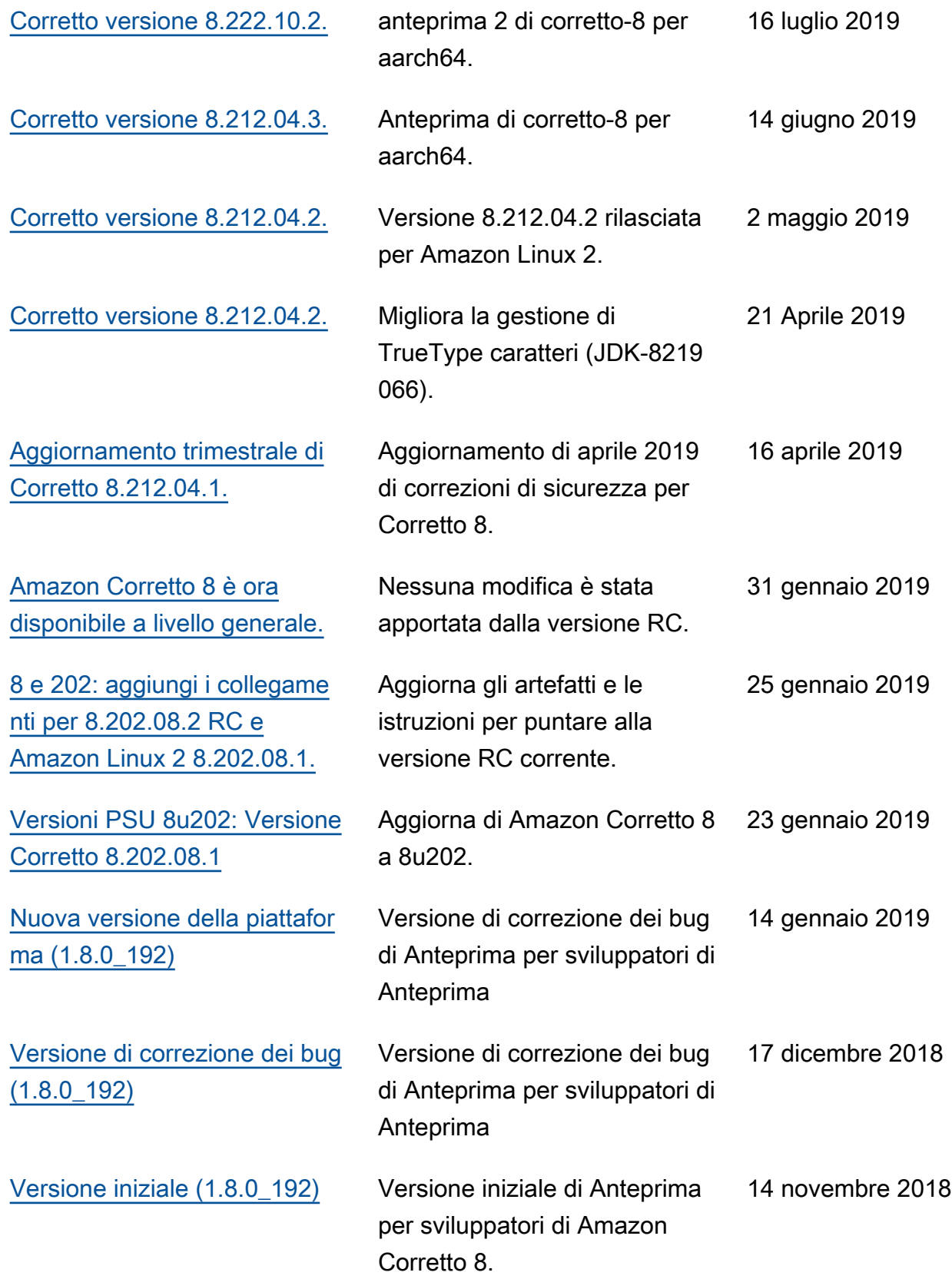

Le traduzioni sono generate tramite traduzione automatica. In caso di conflitto tra il contenuto di una traduzione e la versione originale in Inglese, quest'ultima prevarrà.